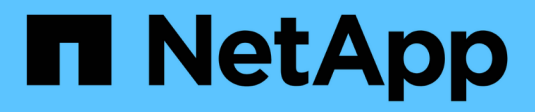

# **La fenêtre des packs**

OnCommand Workflow Automation 5.0

NetApp April 19, 2024

This PDF was generated from https://docs.netapp.com/fr-fr/workflow-automation-50/help/reference-newpack-dialog-box.html on April 19, 2024. Always check docs.netapp.com for the latest.

# **Sommaire**

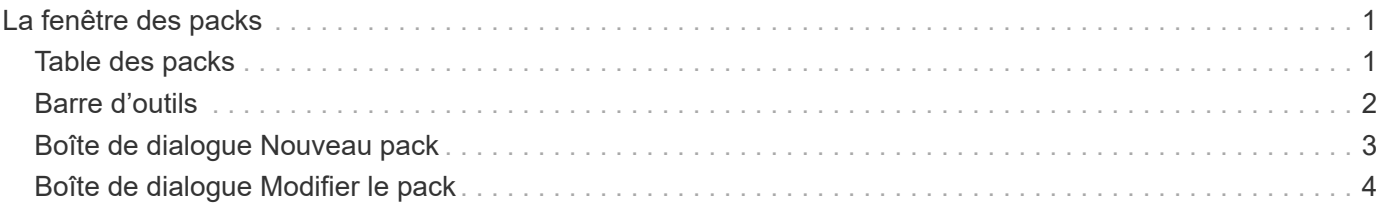

# <span id="page-2-0"></span>**La fenêtre des packs**

La fenêtre Packs affiche les packs WFA OnCommand Workflow Automation importés et disponibles dans le serveur WFA. Chaque pack contient le fichier d'informations pack et le contenu WFA, tels que les workflows, les commandes, les filtres, les fonctions finders et modèles.

- Table des packs
- Barre d'outils

# <span id="page-2-1"></span>**Table des packs**

Le tableau des packs répertorie au format tabulaire les packs WFA disponibles au serveur WFA. Vous pouvez personnaliser l'affichage du tableau à l'aide des fonctions de filtrage et de tri disponibles pour chaque colonne, ainsi qu'en réorganisant l'ordre des colonnes.

- <sup>1</sup> active ou désactive le filtrage pour l'ensemble de la table. Un "x" rouge apparaît sur l'icône si le filtrage est désactivé.
- Double-cliquer <sup>1</sup> efface et réinitialise les sélections de filtrage.
- T sur chaque en-tête de colonne, vous pouvez effectuer un filtrage en fonction du contenu des colonnes. Cliquez sur  $\tau$  dans une colonne, vous pouvez filtrer un élément spécifique dans la liste déroulante ou sur tous les éléments disponibles.
- Cliquer sur l'en-tête de colonne permet de basculer entre l'ordre croissant et décroissant de tri. Vous pouvez identifier l'ordre de tri appliqué à l'aide des flèches de tri ( $\triangle$  pour les valeurs ascendantes et  $\blacktriangledown$ pour décroissant).
- Pour réorganiser l'emplacement des colonnes, vous pouvez faire glisser et déposer les colonnes dans l'ordre voulu. Toutefois, vous ne pouvez pas masquer ou supprimer ces colonnes.
- Cliquez sur la zone de texte filtre **Search** pour rechercher un contenu spécifique. En outre, vous pouvez effectuer une recherche à l'aide des opérateurs pris en charge pour le type de colonne applicable, alphabétique ou numérique.

La table des packs contient les colonnes suivantes :

#### • **Certification**

Indique si le pack est créé par l'utilisateur (sans icône, cellule vide), PS (ربع), communauté ((a)), verrouillé par l'utilisateur ( ) Ou certifié NetApp ( )

Vous pouvez rechercher des packs en cochant les cases d'option requises dans la liste des filtres.

#### • **Nom**

Affiche le nom du pack.

Vous pouvez rechercher un pack en saisissant son nom dans la zone de texte filtre **Search**.

• **Description**

Affiche la description du pack.

Vous pouvez rechercher un pack en saisissant sa description dans la zone de texte filtre **Search**.

• **Version entité**

Affiche le numéro de version du pack dans *Major.Minor.REVISION* format—par exemple, 1.0.0.

• **Dernière mise à jour**

Affiche la date et l'heure de la mise à jour du pack.

Vous pouvez rechercher des boîtes en sélectionnant la catégorie de temps requise dans la liste déroulante de filtre.

• **Mis à jour par**

Affiche le nom de l'utilisateur qui a mis à jour le pack.

Vous pouvez rechercher un pack en saisissant le nom d'utilisateur dans la zone de texte filtre **Search**.

• **Détails**

Affiche les détails du pack sur le site Web du Storage Automation Store.

## <span id="page-3-0"></span>**Barre d'outils**

La barre d'outils se trouve au-dessus de l'en-tête de colonne. Vous pouvez utiliser les icônes de la barre d'outils pour effectuer diverses actions. Vous pouvez également accéder à ces actions à partir du menu contextuel de la fenêtre.

#### • **(Nouveau)**

Ouvre la boîte de dialogue Nouveau pack qui vous permet de créer un nouveau pack.

• **(Modifier)**

Ouvre la boîte de dialogue contenu du pack, qui contient les onglets suivants pour obtenir des informations détaillées sur le contenu des packs :

- Flux de travail
- Finders
- Filtres
- Commandes
- Fonctions
- Modèles
- Dictionnaire
- Schémas
- Requêtes de cache
- Types de sources de données SQL
- Types de source de données de script
- Types de système distant
- Catégories
- • **(Supprimer)**

Ouvre la boîte de dialogue de confirmation de la suppression du pack, qui permet de supprimer le pack sélectionné.

#### • **(Déverrouiller)**

Ouvre la boîte de dialogue de confirmation de déverrouillage du pack, qui vous permet de déverrouiller le pack sélectionné. Cette option n'est activée que pour les boîtes verrouillées par vous. Toutefois, les administrateurs peuvent déverrouiller les packs verrouillés par d'autres utilisateurs.

#### • **(Exportation)**

Ouvre la boîte de dialogue Exporter, qui vous permet d'exporter le pack sélectionné.

#### • **(Importer à partir du dossier serveur)**

Ouvre la boîte de dialogue Importer à partir du dossier du serveur, qui vous permet d'importer le pack à partir de l'emplacement du dossier sélectionné dans le système serveur.

#### • **(Exporter vers dossier serveur)**

Ouvre la boîte de dialogue Exporter vers le dossier du serveur, qui permet d'exporter le pack vers l'emplacement du dossier sélectionné dans le système du serveur.

## <span id="page-4-0"></span>**Boîte de dialogue Nouveau pack**

La boîte de dialogue Nouveau pack vous permet de créer un nouveau pack.

• **Nom**

Permet d'entrer un nom et d'enregistrer le pack.

• **Version**

Permet d'entrer une version et d'enregistrer le pack.

• **Auteur**

Permet d'entrer le nom de l'auteur et d'enregistrer le pack.

• **Description**

Permet de saisir une description et d'enregistrer le pack.

#### **Boutons de commande**

• **Enregistrer**

Enregistre le pack et ferme la boîte de dialogue.

• **Annuler**

Ferme la boîte de dialogue sans enregistrer.

## <span id="page-5-0"></span>**Boîte de dialogue Modifier le pack**

La boîte de dialogue Modifier le pack vous permet de modifier le pack.

- Onglet Détails
- Contenu de l'emballage

#### **Onglet Détails**

• **Nom**

Permet d'entrer un nom et d'enregistrer le pack.

• **Version**

Permet d'entrer une version et d'enregistrer le pack.

• **Auteur**

Permet d'entrer le nom de l'auteur et d'enregistrer le pack.

• **Description**

Permet de saisir une description et d'enregistrer le pack.

#### **Contenu de l'emballage**

• **Workflow**

L'option **Workflow** vous permet d'afficher les **Nom** et **version entité** du flux de travail.

• **Finders**

L'option **Finders** vous permet d'afficher les **Nom** et **version entité** du Finder.

• **Filtres**

L'option **Filters** vous permet d'afficher les **Nom** et **version entité** du filtre.

• **Commandes**

L'option **Commands** vous permet d'afficher les **Nom** et **version entité** de la commande.

• **Fonctions**

L'option **Functions** vous permet d'afficher les **Nom** et **version entité** de la fonction.

• **Modèles**

L'option **Templates** permet d'afficher les **Nom** et **version entité** du modèle.

• **Dictionnaire**

L'option **Dictionnaire** vous permet d'afficher les **Nom** et **version entité** du dictionnaire.

• **Schémas**

L'option **schémas** vous permet d'afficher les **Nom** et **version entité** du schéma.

• **Requêtes de cache**

L'option requêtes **cache** permet d'afficher les **Nom** et **version entité** de la requête de cache.

• **Types de sources de données SQL**

L'option **SQL Data Source types** permet d'afficher les **Nom** et **version entité** du type de source de données SQL.

• **Types de sources de données de script**

L'option **script Data Source types** permet d'afficher les **Nom** et **version entité** du type de source de données de script.

• **Catégories**

L'option **Categories** permet d'afficher les **Nom** et **version entité** de la catégorie.

• **Types de systèmes distants**

L'option **Remote System types** permet d'afficher les **Name** et **Entity version** du type de système distant.

#### **Boutons de commande**

• **Enregistrer**

Enregistre le pack et ferme la boîte de dialogue.

• **Annuler**

Ferme la boîte de dialogue sans enregistrer.

#### **Informations sur le copyright**

Copyright © 2024 NetApp, Inc. Tous droits réservés. Imprimé aux États-Unis. Aucune partie de ce document protégé par copyright ne peut être reproduite sous quelque forme que ce soit ou selon quelque méthode que ce soit (graphique, électronique ou mécanique, notamment par photocopie, enregistrement ou stockage dans un système de récupération électronique) sans l'autorisation écrite préalable du détenteur du droit de copyright.

Les logiciels dérivés des éléments NetApp protégés par copyright sont soumis à la licence et à l'avis de nonresponsabilité suivants :

CE LOGICIEL EST FOURNI PAR NETAPP « EN L'ÉTAT » ET SANS GARANTIES EXPRESSES OU TACITES, Y COMPRIS LES GARANTIES TACITES DE QUALITÉ MARCHANDE ET D'ADÉQUATION À UN USAGE PARTICULIER, QUI SONT EXCLUES PAR LES PRÉSENTES. EN AUCUN CAS NETAPP NE SERA TENU POUR RESPONSABLE DE DOMMAGES DIRECTS, INDIRECTS, ACCESSOIRES, PARTICULIERS OU EXEMPLAIRES (Y COMPRIS L'ACHAT DE BIENS ET DE SERVICES DE SUBSTITUTION, LA PERTE DE JOUISSANCE, DE DONNÉES OU DE PROFITS, OU L'INTERRUPTION D'ACTIVITÉ), QUELLES QU'EN SOIENT LA CAUSE ET LA DOCTRINE DE RESPONSABILITÉ, QU'IL S'AGISSE DE RESPONSABILITÉ CONTRACTUELLE, STRICTE OU DÉLICTUELLE (Y COMPRIS LA NÉGLIGENCE OU AUTRE) DÉCOULANT DE L'UTILISATION DE CE LOGICIEL, MÊME SI LA SOCIÉTÉ A ÉTÉ INFORMÉE DE LA POSSIBILITÉ DE TELS DOMMAGES.

NetApp se réserve le droit de modifier les produits décrits dans le présent document à tout moment et sans préavis. NetApp décline toute responsabilité découlant de l'utilisation des produits décrits dans le présent document, sauf accord explicite écrit de NetApp. L'utilisation ou l'achat de ce produit ne concède pas de licence dans le cadre de droits de brevet, de droits de marque commerciale ou de tout autre droit de propriété intellectuelle de NetApp.

Le produit décrit dans ce manuel peut être protégé par un ou plusieurs brevets américains, étrangers ou par une demande en attente.

LÉGENDE DE RESTRICTION DES DROITS : L'utilisation, la duplication ou la divulgation par le gouvernement sont sujettes aux restrictions énoncées dans le sous-paragraphe (b)(3) de la clause Rights in Technical Data-Noncommercial Items du DFARS 252.227-7013 (février 2014) et du FAR 52.227-19 (décembre 2007).

Les données contenues dans les présentes se rapportent à un produit et/ou service commercial (tel que défini par la clause FAR 2.101). Il s'agit de données propriétaires de NetApp, Inc. Toutes les données techniques et tous les logiciels fournis par NetApp en vertu du présent Accord sont à caractère commercial et ont été exclusivement développés à l'aide de fonds privés. Le gouvernement des États-Unis dispose d'une licence limitée irrévocable, non exclusive, non cessible, non transférable et mondiale. Cette licence lui permet d'utiliser uniquement les données relatives au contrat du gouvernement des États-Unis d'après lequel les données lui ont été fournies ou celles qui sont nécessaires à son exécution. Sauf dispositions contraires énoncées dans les présentes, l'utilisation, la divulgation, la reproduction, la modification, l'exécution, l'affichage des données sont interdits sans avoir obtenu le consentement écrit préalable de NetApp, Inc. Les droits de licences du Département de la Défense du gouvernement des États-Unis se limitent aux droits identifiés par la clause 252.227-7015(b) du DFARS (février 2014).

#### **Informations sur les marques commerciales**

NETAPP, le logo NETAPP et les marques citées sur le site<http://www.netapp.com/TM>sont des marques déposées ou des marques commerciales de NetApp, Inc. Les autres noms de marques et de produits sont des marques commerciales de leurs propriétaires respectifs.